## İDARİ GENEL MÜDÜRLÜK

**KONU** Sözlü Çeviri, Seyahat, Etkinlik ve Multimedya Bölümü

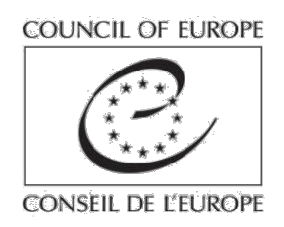

# KUDO ARAYÜZÜ İÇİN KULLANICI KILAVUZU

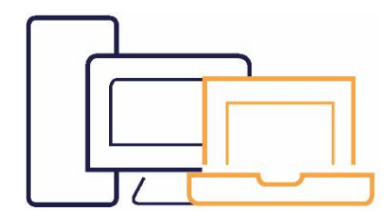

.

Windows7 veya daha yeni bir sürümle/ MacOS10.11 Webcam ile uyumlu

Mikrofonlu Kulaklık (tavsiye edilir).

Yalnızca Google Chrome veya Mozilla Firefox kullanın. Kudo Internet Explorer, Safari ve Edge ile çalışmaz.

Laptop'unuzu prize takın ve başka bir cihazın aynı prize takılı olmadığından emin olun.

Kablolu bağlantı (eternet) kuvvetle tavsiye edilir. WiFi ile bağlanıyorsanız, modeminize yakın olduğunuzdan emin olun. Özellikle de streaming hizmetleri, on-line oyunlar veya

internetten dosya indirme için başkalarının internet ağınızı kullanmadığından emin olun.

## TOPLANTINIZDAN ÖNCE

Net bir biçimde işitilebilmenizi sağlamak üzere, minimum arka plan gürültüsü olan sessiz bir yerde olduğunuzdan emin olun.

Bilgisayarınızın ses ve video ayarlarına girerek, gelen ve giden ses düzeylerini ve webcam'inizi kontrol edin.

Konuşmak üzere söz aldığınızda, internet bant aralığının aşırı kullanılmaması ve ses kalitesine müdahale edilmemesi için, tüm bildirimleri ve güncellemeleri (en azından toplantı süresince) iptal edin.

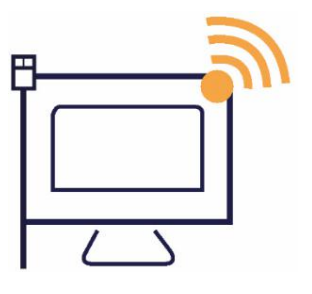

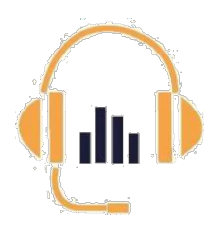

- Bilgisayarınızın mikrofonu yerine, mikrofonlu bir kulaklık kullanın.
- Bütün kapı ve pencereleri kapatın.
- Cep telefonunuzu sessiz konuma getirin.

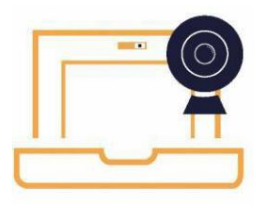

- Webcam örtüsünü açın
- Arka plana nötr renklerin hakim olduğu, iyi aydınlatılmış bir ortamda olduğunuzdan emin olun
- Webcam'den 50-70 cm mesafede konumlanın.
- •Desenli veya çizgili giysilerden kaçının.

### Toplantıya başlamadan önce lütfen bir bağlantı testi yapın.

Bu sayede ses ve video bağlantınızın kalitesini kontrol etmiş olursunuz. Test şu linkte gerçekleştirilebilir: https://live.kudoway.eu/test

Kaliteli bir çevirinin yapılabilmesi için, lütfen ilgili tüm referans dokümanlarını, konuşmaları ve sunumları toplantıdan önce şu adrese gönderin: ITEM.interpretation@coe.int

## KUDOYA BAĞLANMA

Kudo yalnızca Google Chrome ve Mozilla Firefox ile çalışır. Size Internet Explorer, Edge veya Safari ile gönderilen linkleri

açmayın.

Size gönderilen linke tıklayın.

"Tanıtım Adı/Display Name" ve "e-mail" hanelerini doldurun.

"Oturuma Katıl/Join session" üzerine tıklayın.

Artık KUDO ara yüzüne girmiş durumdasınız.

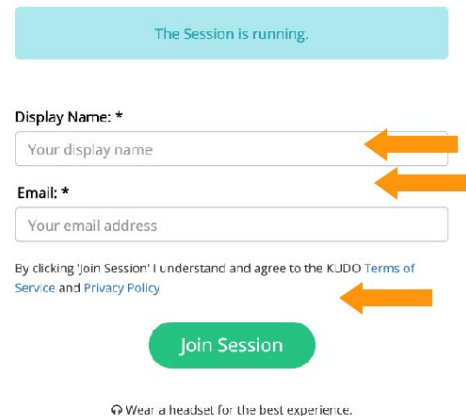

KUDOYU KULLANMA

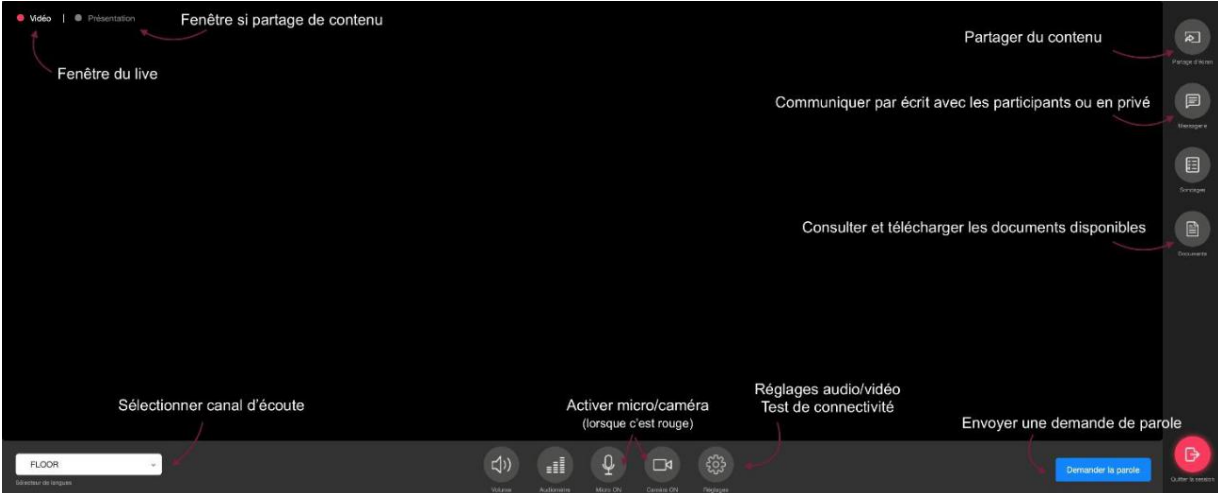

"Ayarlar/settings" düğmesine tıklayıp, ardından "ses-video ayarları/audio-video settings" simgesine tıklayarak, ses ve video ayarlarınızın düzgün olduğundan emin olun.

Söz almak için istek yapmanız gereken bir toplantıya katılmaktasınız. Ancak size söz verildiğinde ekranda görüntünüz görülecektir. Lütfen konuşmadığınız sürece mikrofonunuzu sessiz konuma getirin (mikrofon açık/kapalı düğmesi)

#### Söz almak istiyorsanız:

- 1. "Konuşmak istiyorum/request to speak" üzerine tıklayın.
- 2. Moderatör konuşma isteğinizi kabul edinceye kadar bekleyin. Konuşma talebiniz kabul edildiğinde, mikrofon ve video simgeleri, üzerlerinde bir çizgi olmak üzere kırmız renge dönüşecektir. Simgelerin üzerine tıkladığınızda, mikrofon ve video çalışır konuma gelecektir. Çalışır konuma geldiklerinde simgeler mavi renge dönüşecektir

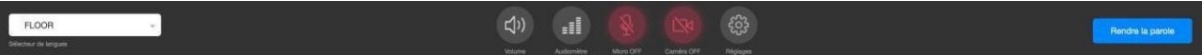

- 3. Ekranda görünür hale geldiğinizde konuşmaya başlayabilirsiniz.
- 4. Hala ekranda görünüyorsanız, ama artık konuşmuyorsanız, lütfen mikrofonunuzu sessiz konuma getirmeyi unutmayın.
- 5. Konuşmanız sona erdiğinde "mikrofunu serbest bırakın/release mic" üzerine tıklayın.
- Konuşmak istediğinizde, her defasında aynı işlemleri uygulamalısınız.
- Çeviriyi dinlemek için dil seçimini tıklayarak dinlemek istediğiniz dili seçin.
- Konuşmanız esnasında "ekranı paylaş/share screen" üzerine tıklayarak, ekran içeriğinizi diğer katılımcılarla paylaşabilirsiniz.
- Toplantınız sona erdiğinde, lütfen "oturumdan ayrılın/leave session" üzerine tıklayın.

#### Lütfen şunları hatırda tutun:

- Çeviri uzaktan çeviri modunda yapılmaktadır. Açık ve anlaşılır bir biçimde konuşun ve çok hızlı konuşmayın. Ses veya internet ile ilgili sorunlar olması halinde dinleyicilerin ve çevirmenlerin sizi duymuş olduğundan emin olmak için, iletmek istediğiniz ana mesajları bir kez daha tekrarlayın.
- Çevirmenlerin içinde bulundukları zorlayıcı çalışma koşulları ve teknik kısıtlar nedeniyle, sağlanan çeviri Avrupa Konseyi toplantı odalarındakilerle aynı kalitede olmayabilir.